查看SQL

[功能说明](#page-0-0)

查看SQL用于查看数据集对应的SQL语句。用于技术人员检查生成的SQL。

## <span id="page-0-0"></span>功能说明

É

1、点击工具栏的 查看SQL 按钮。

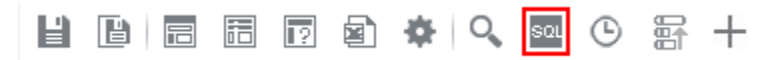

2、弹出"查看SQL"对话框,检查SQL语句是否正确。

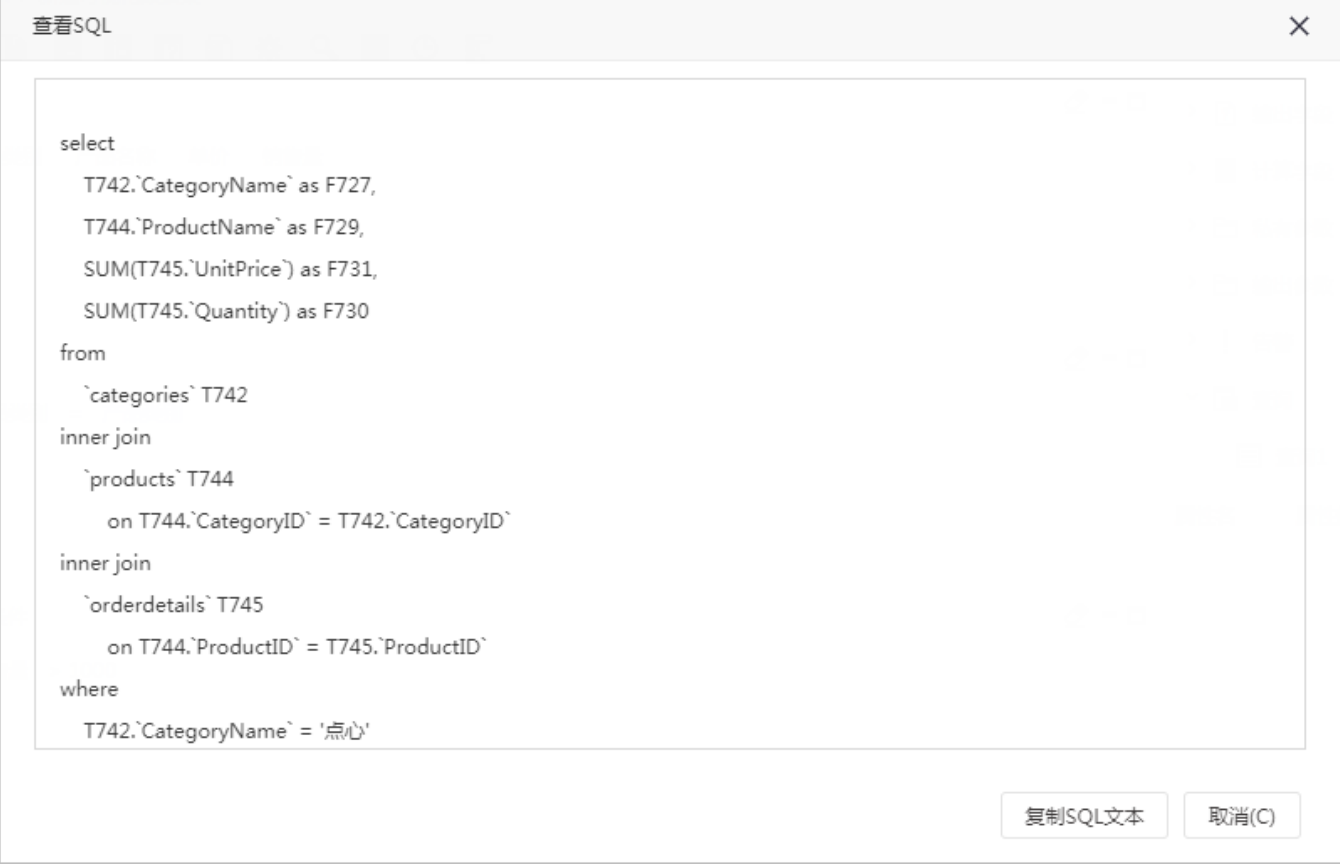

## 复制SQL文本

只复制SQL文本,不包含对象,如参数对象会转成文本。一般用户复制SQL语句在数据库中验证。

## 区别

1、如果直接在SQL编辑器中复制,会把表达式里面的对象复制出来,如参数控件、函数等等。

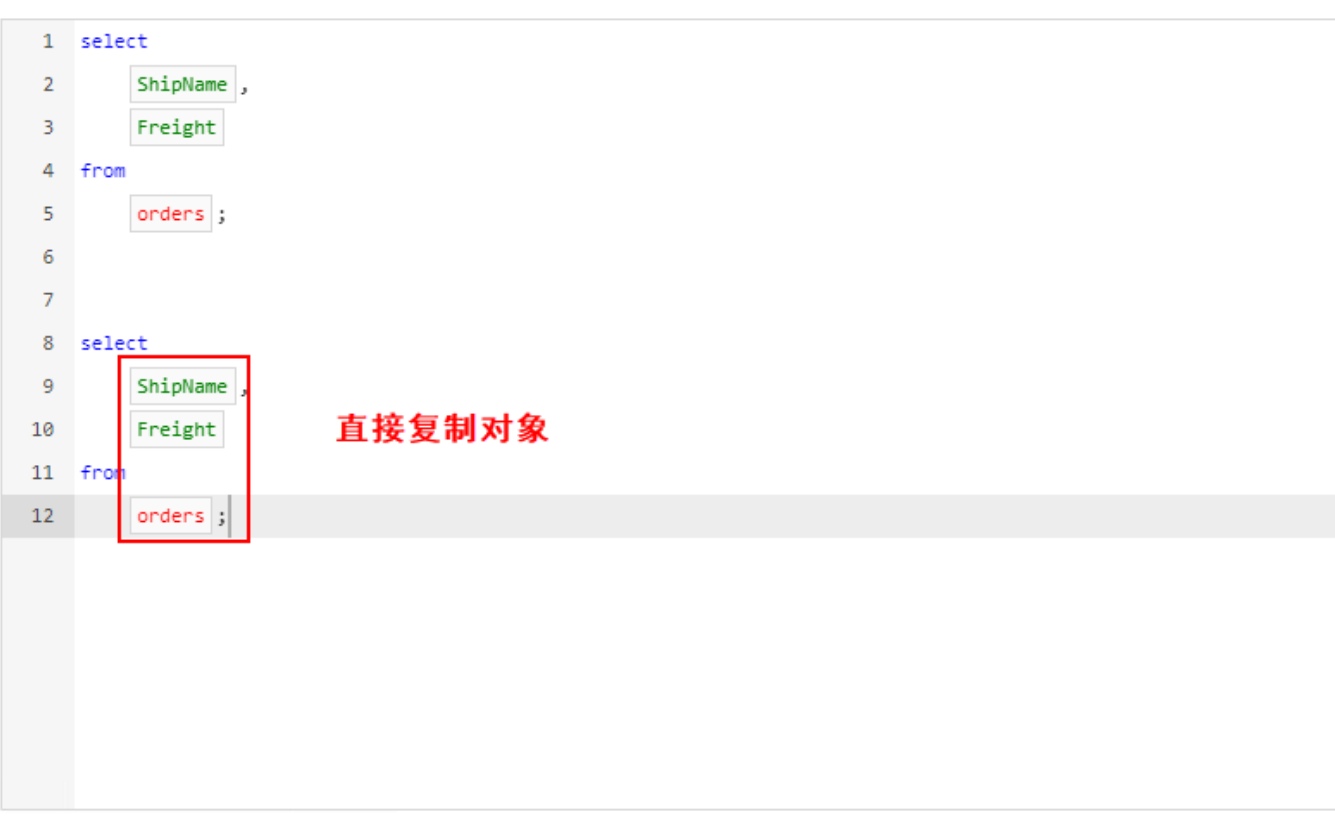

■■■◆甲■■■◆●■●■+

复制的语句可以用于创建SQL数据集,但不能在数据库中查询。

2、如果使用查看SQL,将设置的对象转换成SQL语句,复制的SQL文本可直接在数据库中查询。